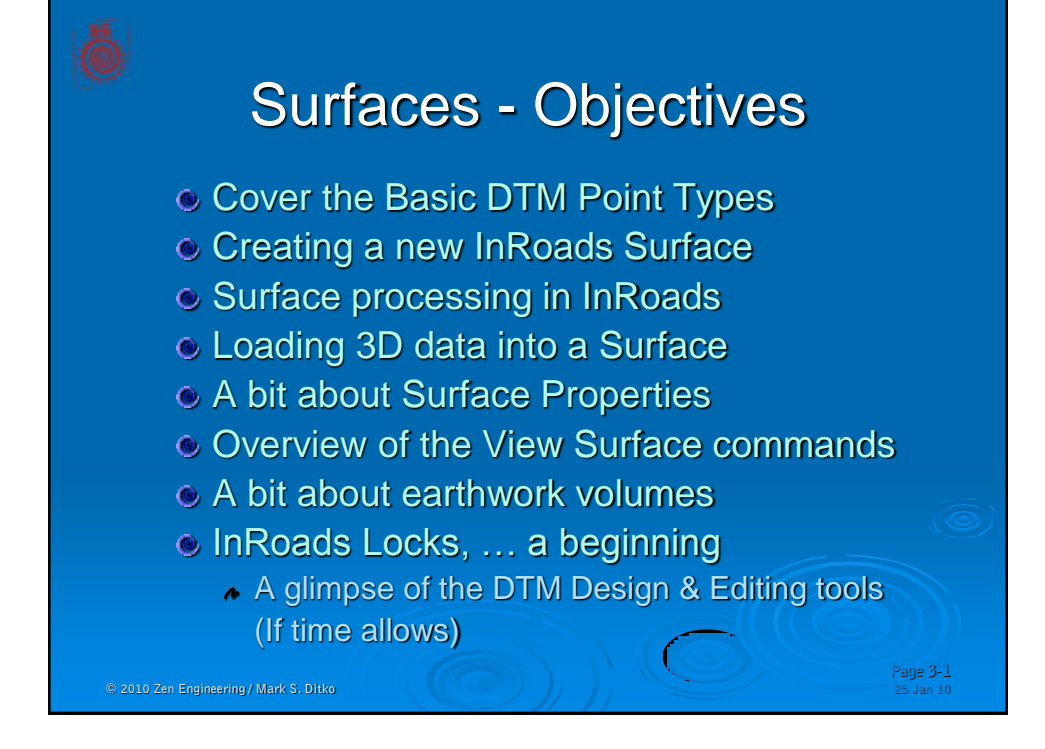

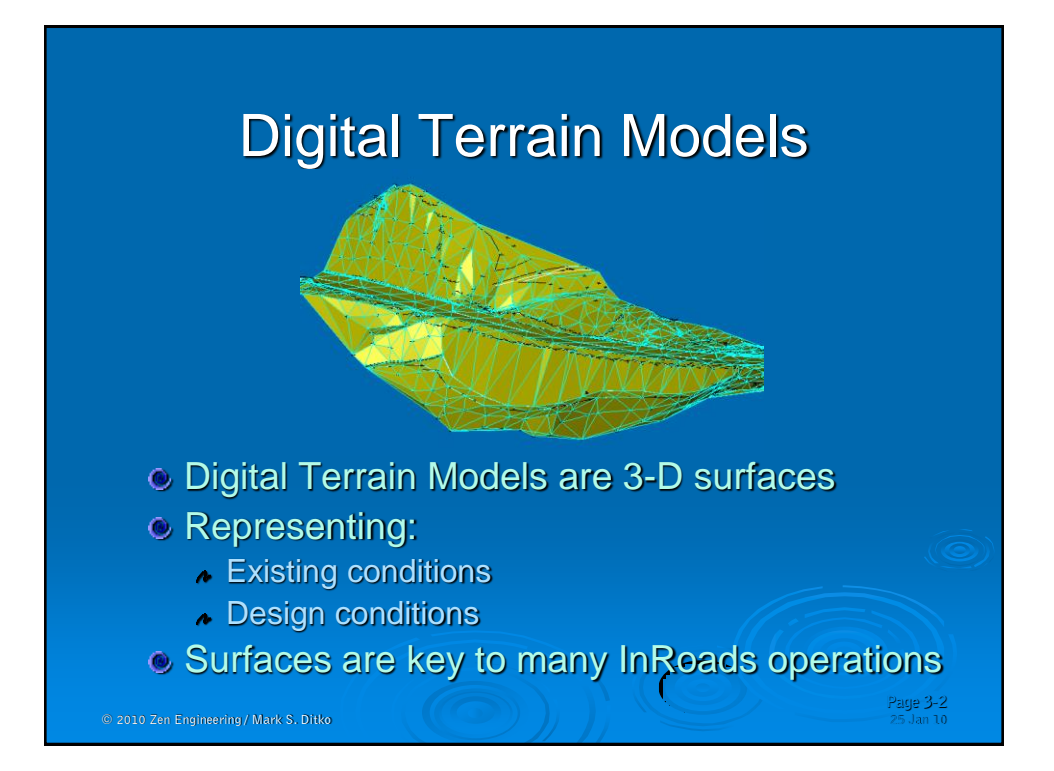

#### Surface Point Types **• The software uses several** different types of points: **Random points. Breakline points. Interior boundary points.**

**Exterior boundary points.**

**Page 3-3**

**Contour points.**

 $© 2010 Zen Engineering / Mark S. Ditko$ 

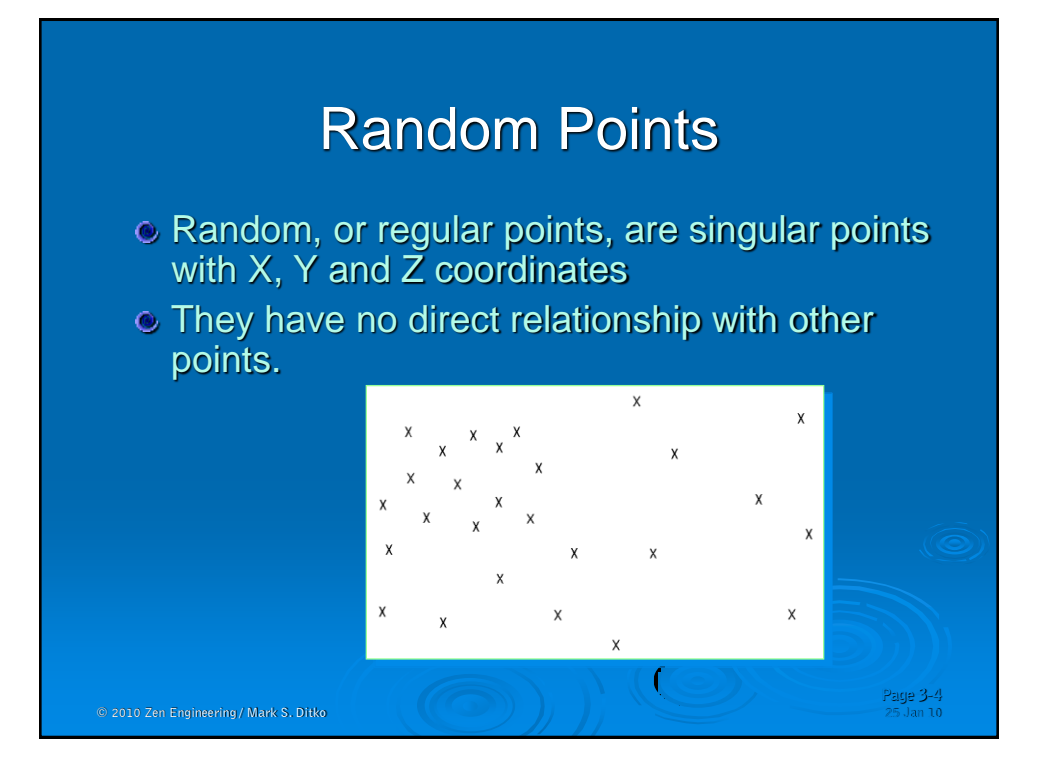

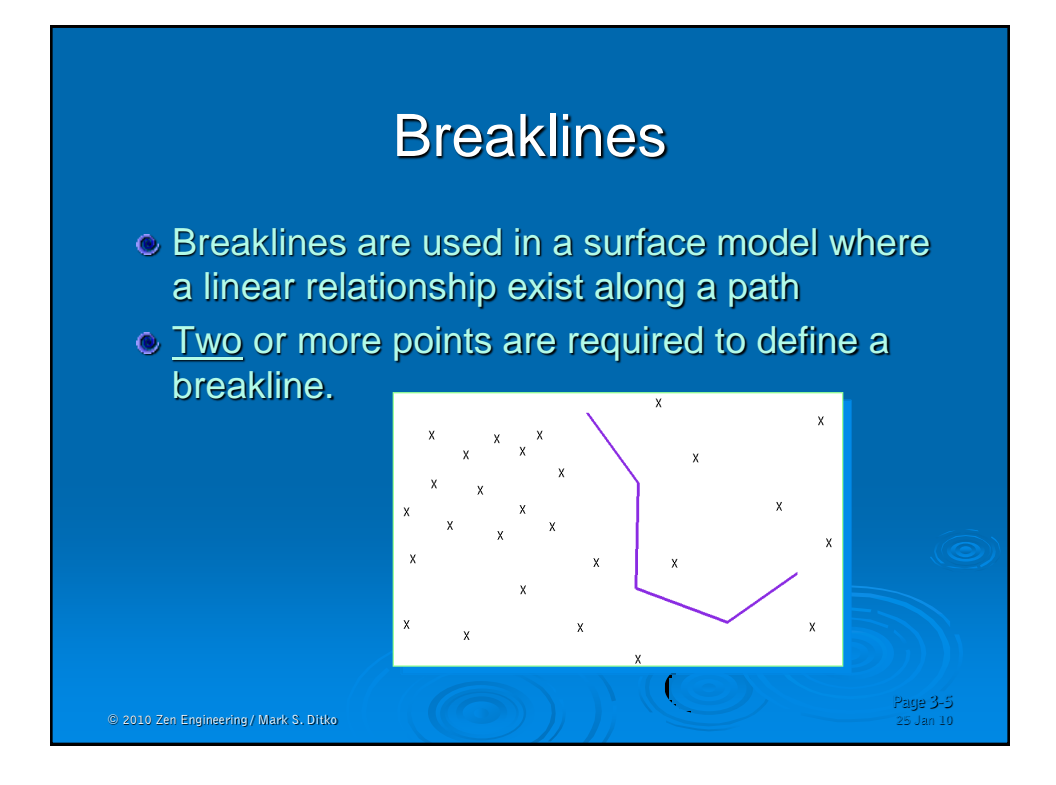

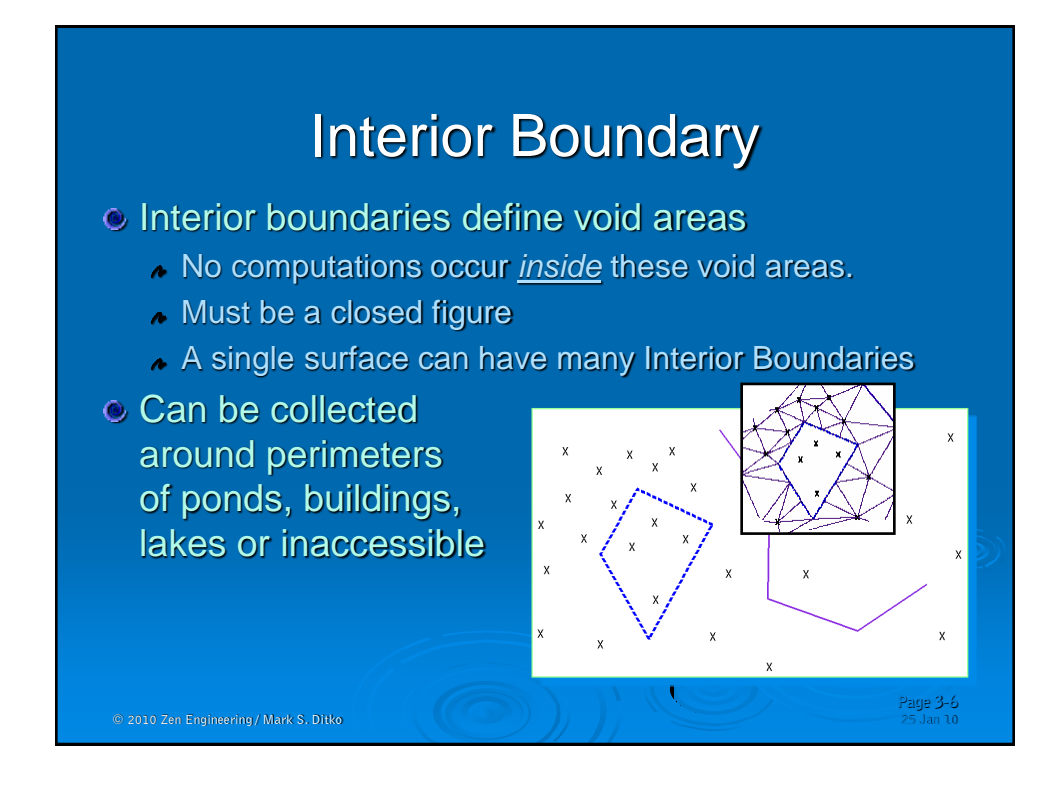

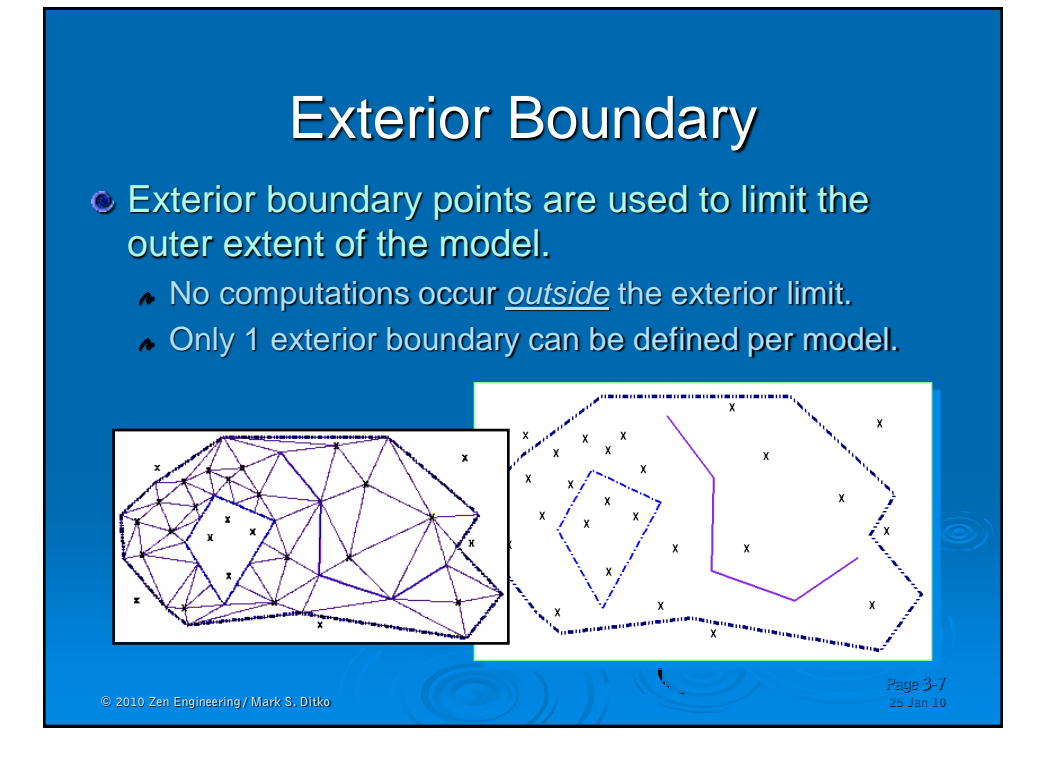

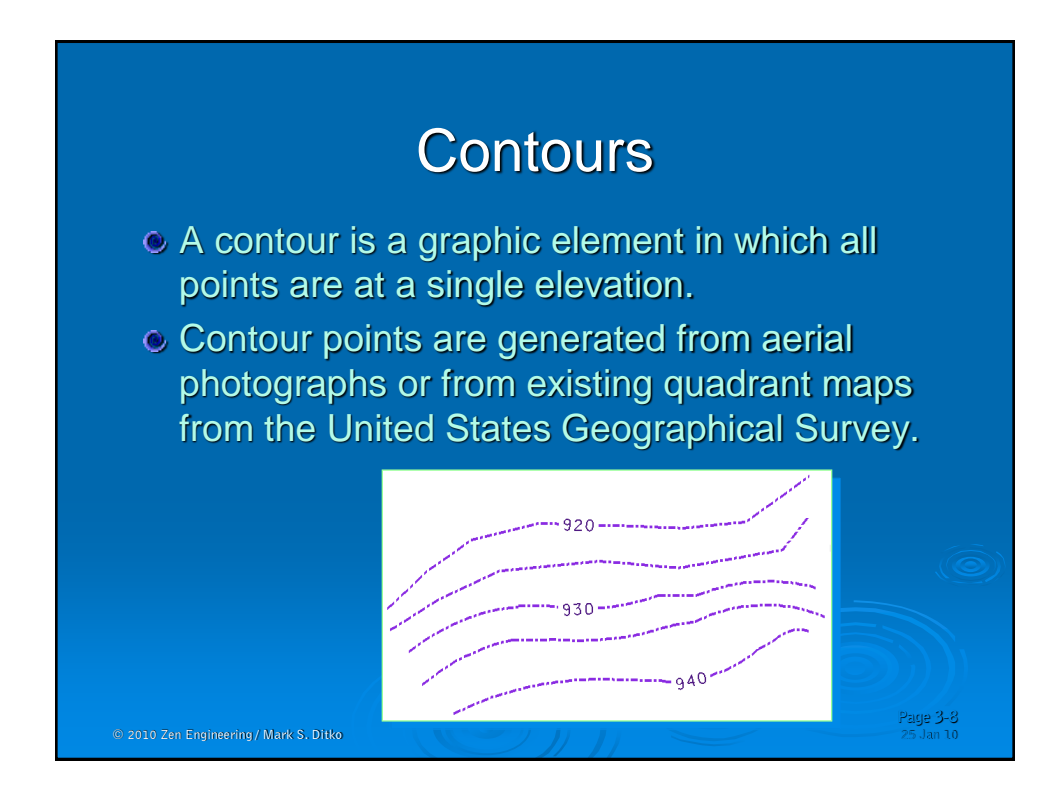

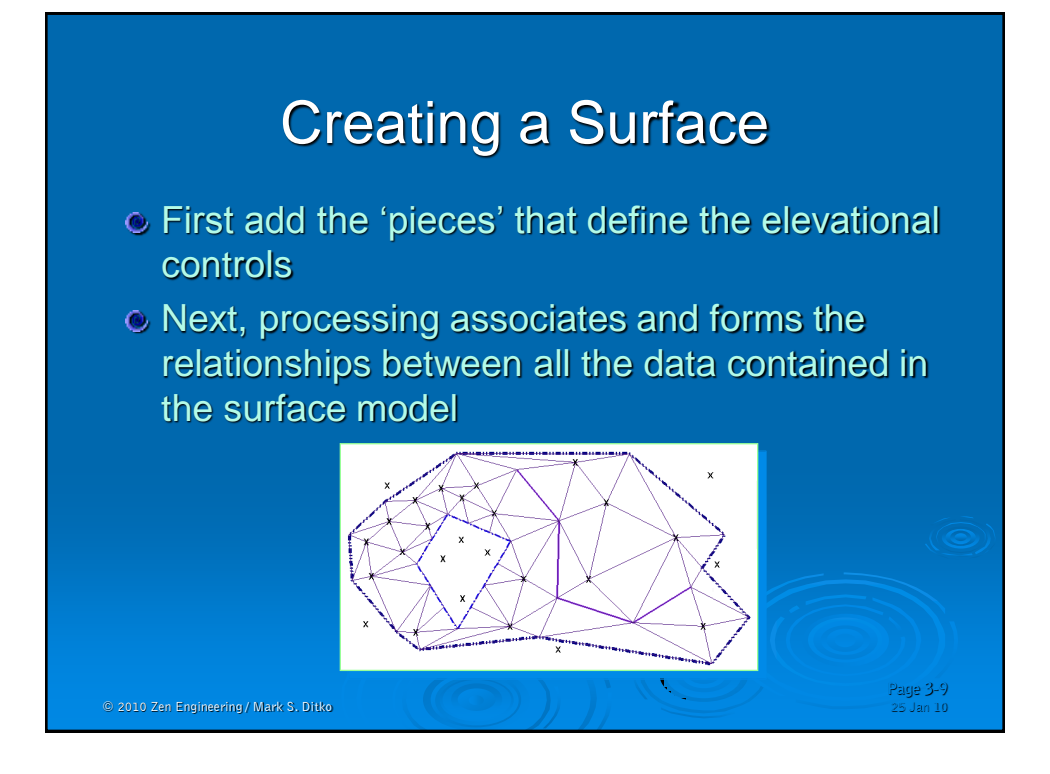

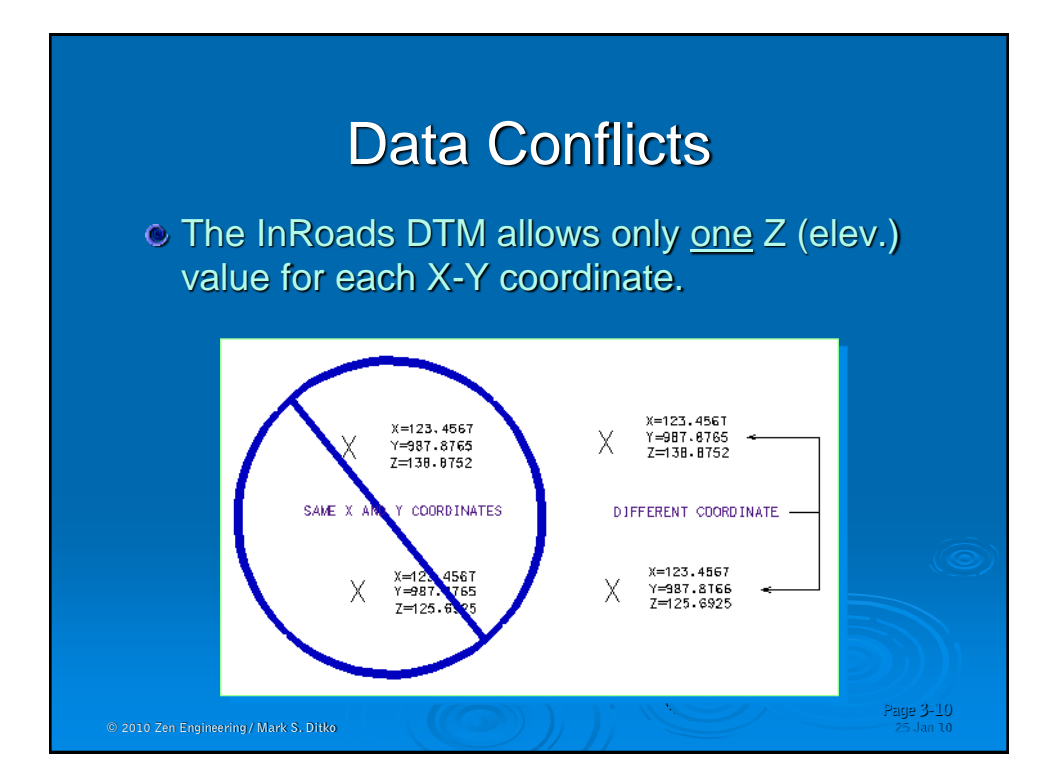

## Resolving Data Conflicts

- o InRoads will still 'auto-resolve' the crossing breakline when it triangulate
- Another tool has been added to hel here

 $© 2010 Zen Engineering / Mark S. Ditko$ 

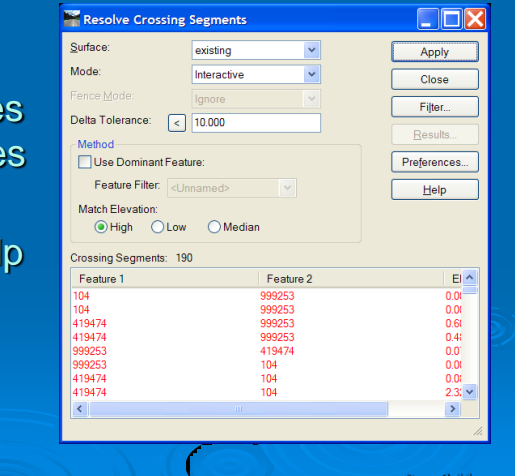

**Page 3-11**

Creating a Surface 'slot' The *File > New* is used to create a placeholder Set the Tab to *Surface* **PP N. HEN** Surface | Geometry |  $\land$  Key in the information Type: Existing  $\overline{\mathbf{r}}$  . Apply Name Survey *Apply* it  $\mathop{\rm He}\nolimits$ Surface from Field Data Description The 'slot' is empty Magimum Length: 0.00 Preference existing  $\overline{\mathbf{E}}$ **Type** setting: Description Nam **A** Existing **↑** Design ▲ Substratum TЕ  $\triangle$  Ignore Close ◆ Subgrade  $\bullet$  This setting relates to the End Area Volumes **Page 3-12** © 2010 Zen Engineering / Mark S. Ditko

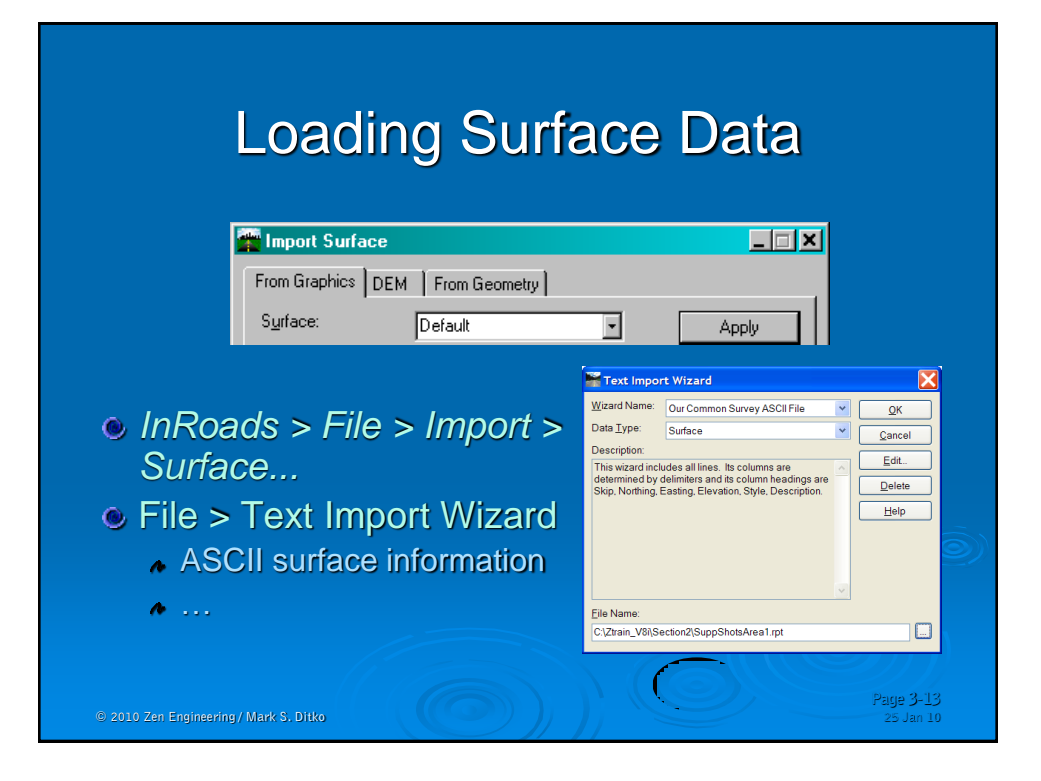

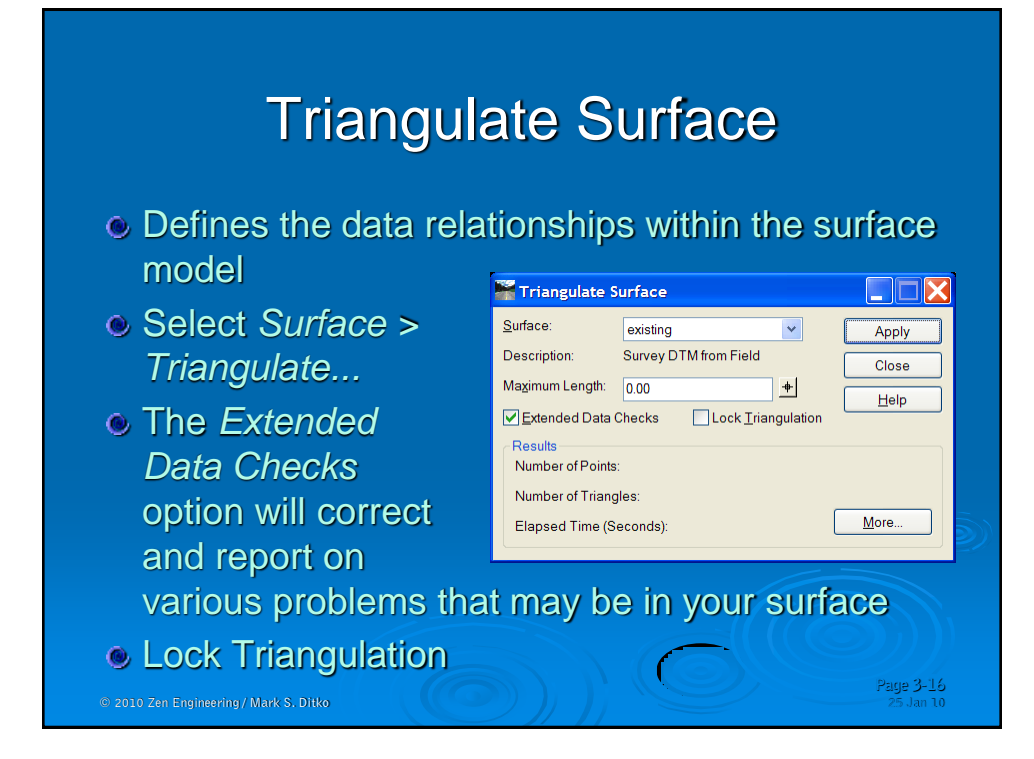

## Surface Properties - Main Tab

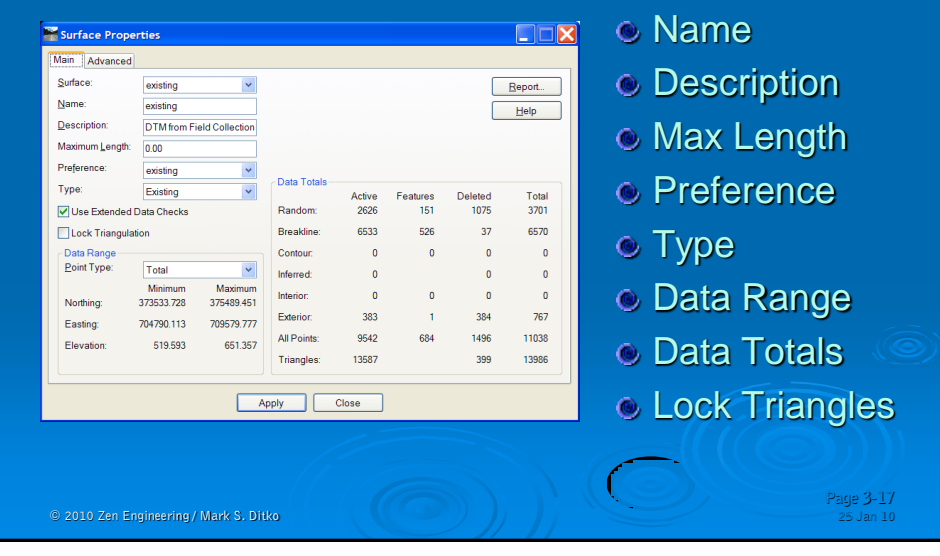

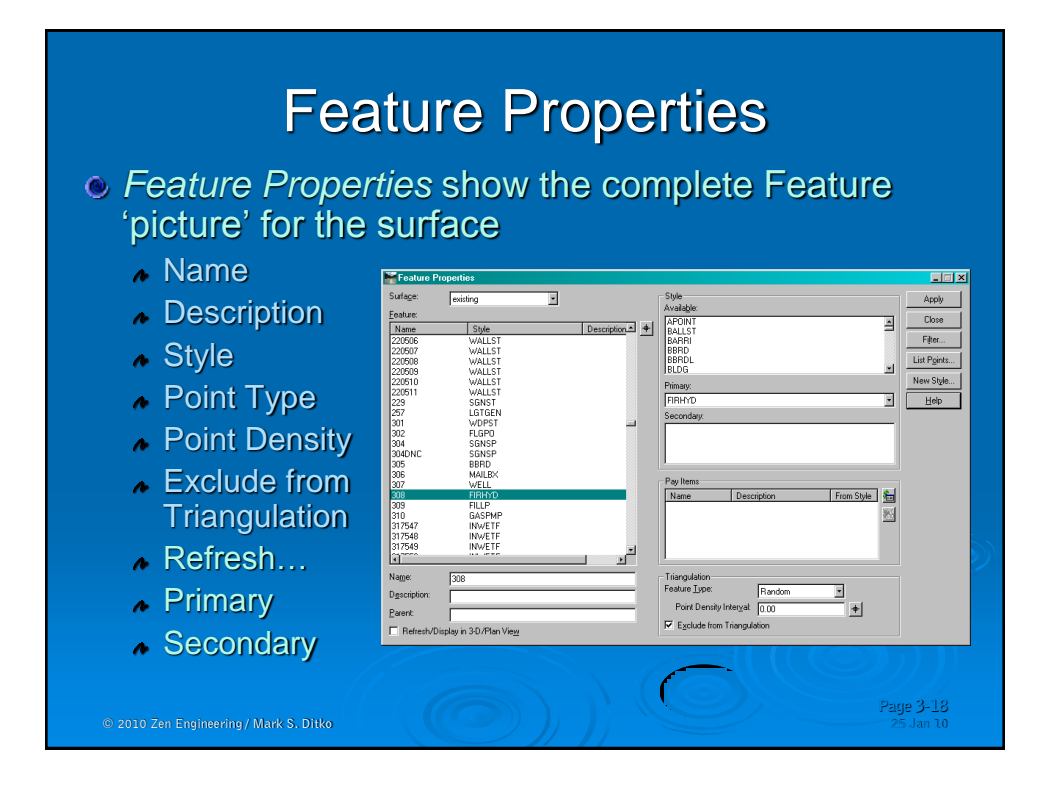

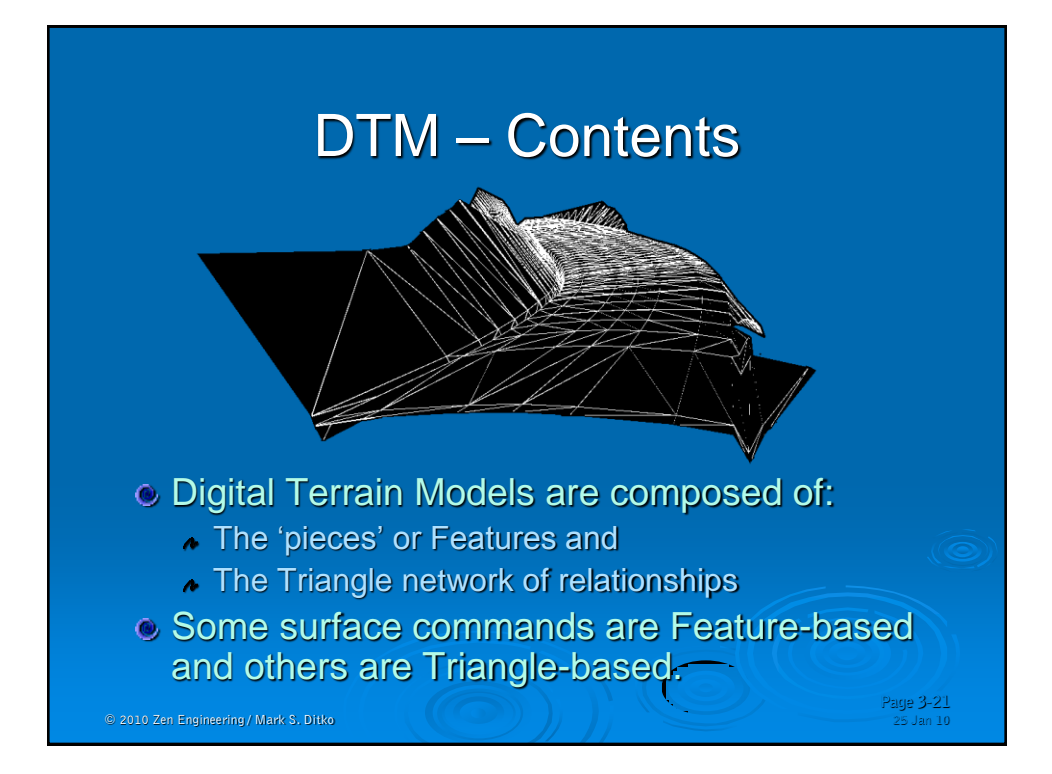

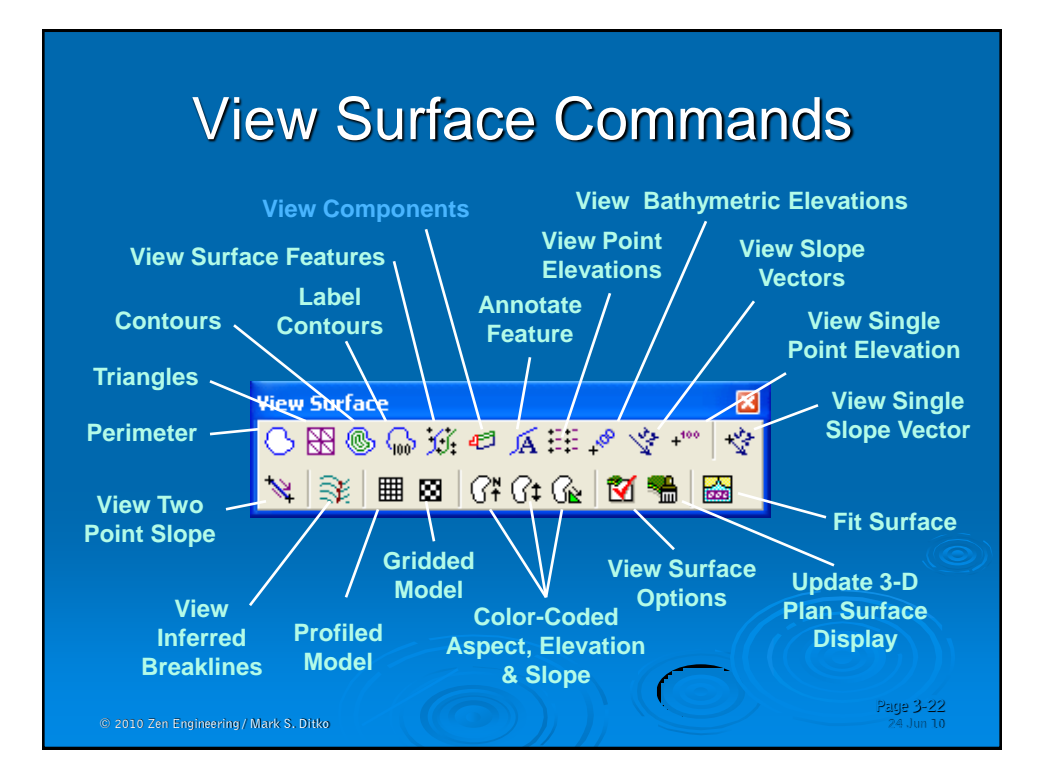

#### Volume Methods

**Triangle Volumes** - the precise volume between any 2 InRoads DTMs

Iriangle Volume... 氢, Triangle Volume by <u>S</u>tation  $\mathcal{G}$  Grid Volume... End-Area Volume...

**Page 3-25**

- **Grid Volumes** used to calculate an estimated volume between 2 DTMs, or to match calcs made against a gridded mass grading plan
- **End-Area Volumes** generates volumes based on the historically used cross section method
- **Triangle Volume by Station** Triangle Precision with End-Area Volume stationing control (V8.3 only)

 $© 2010 Zen Engineering / Mark S. Ditko$ 

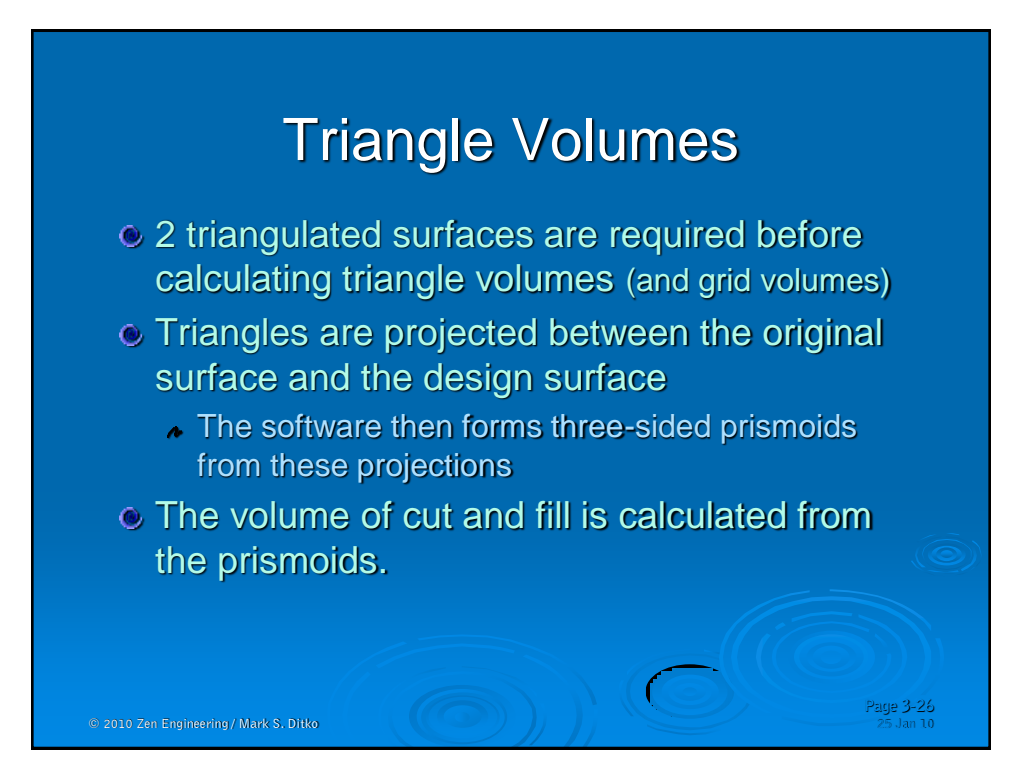

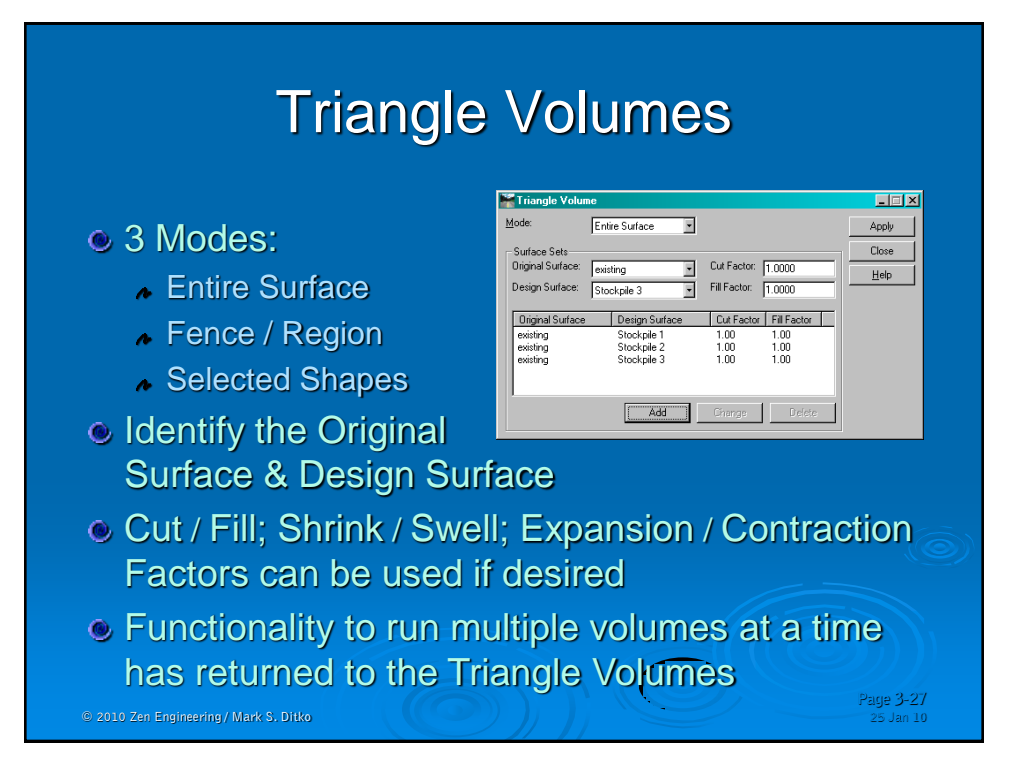

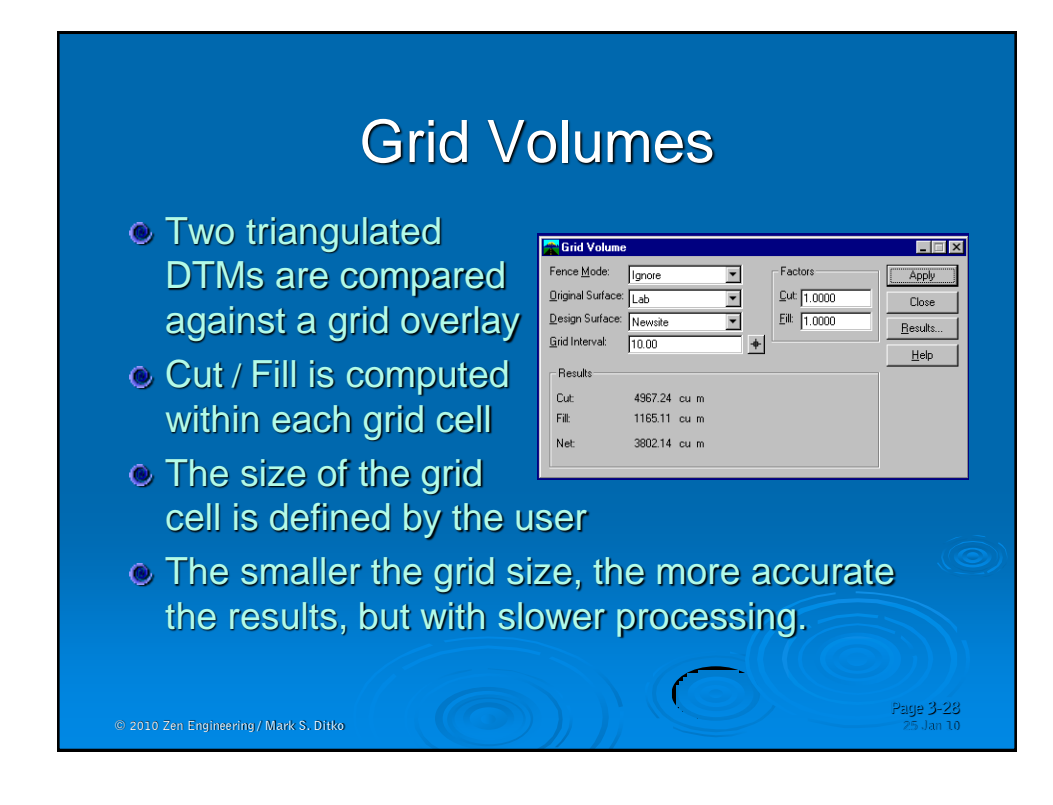

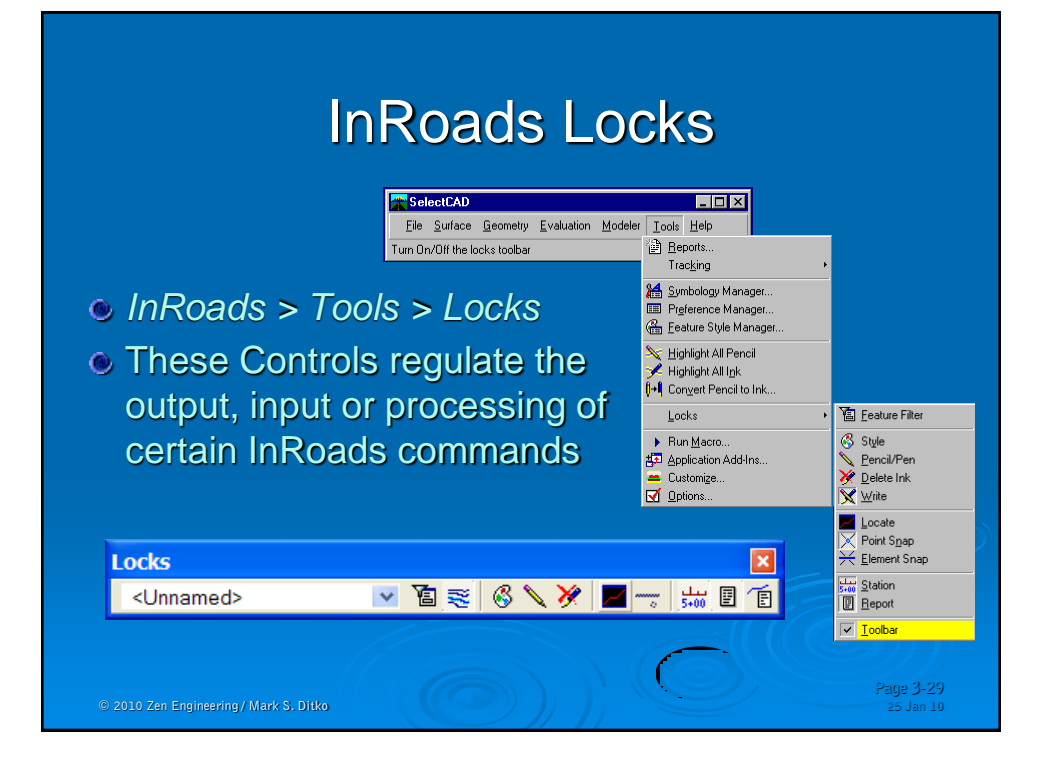

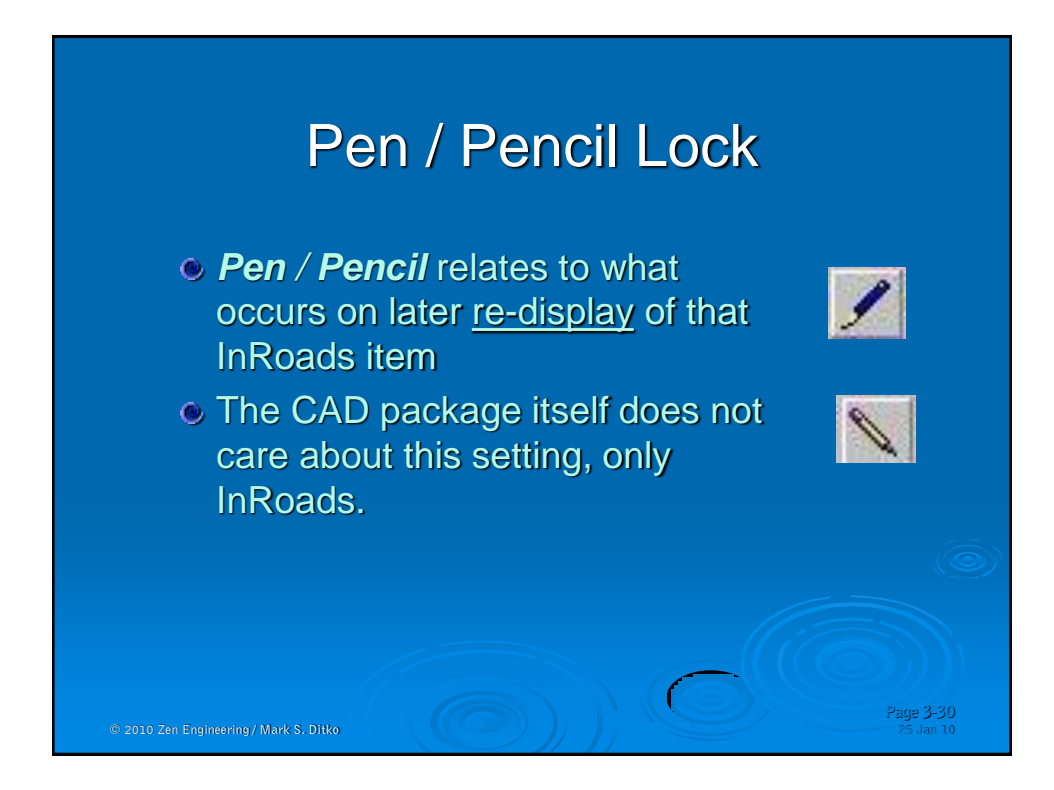

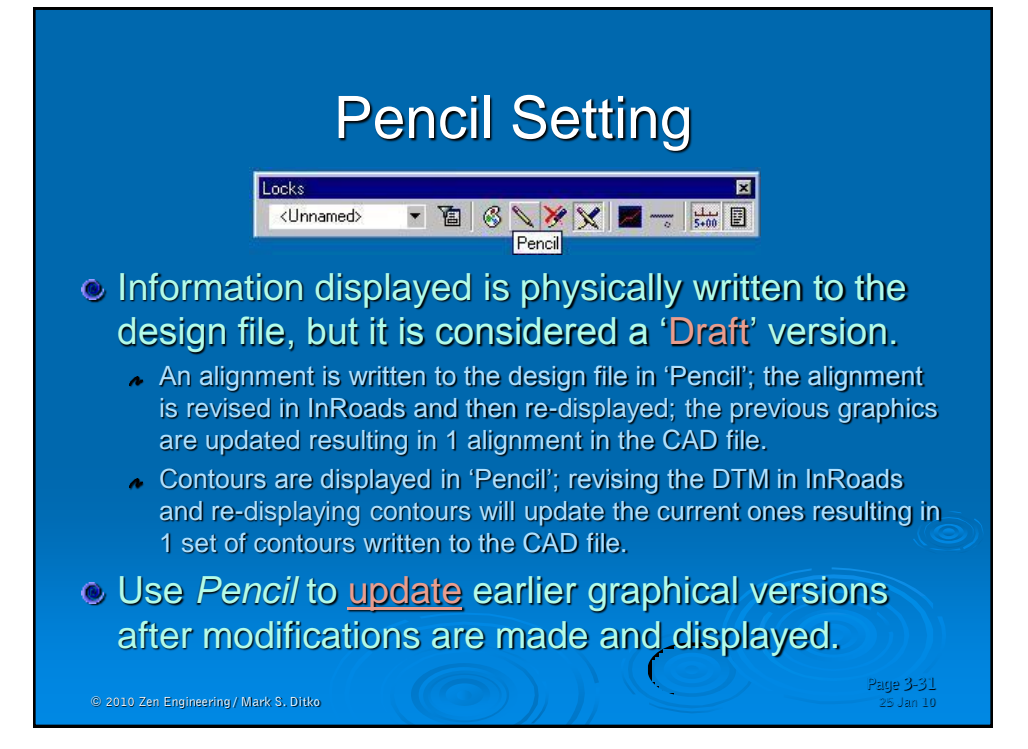

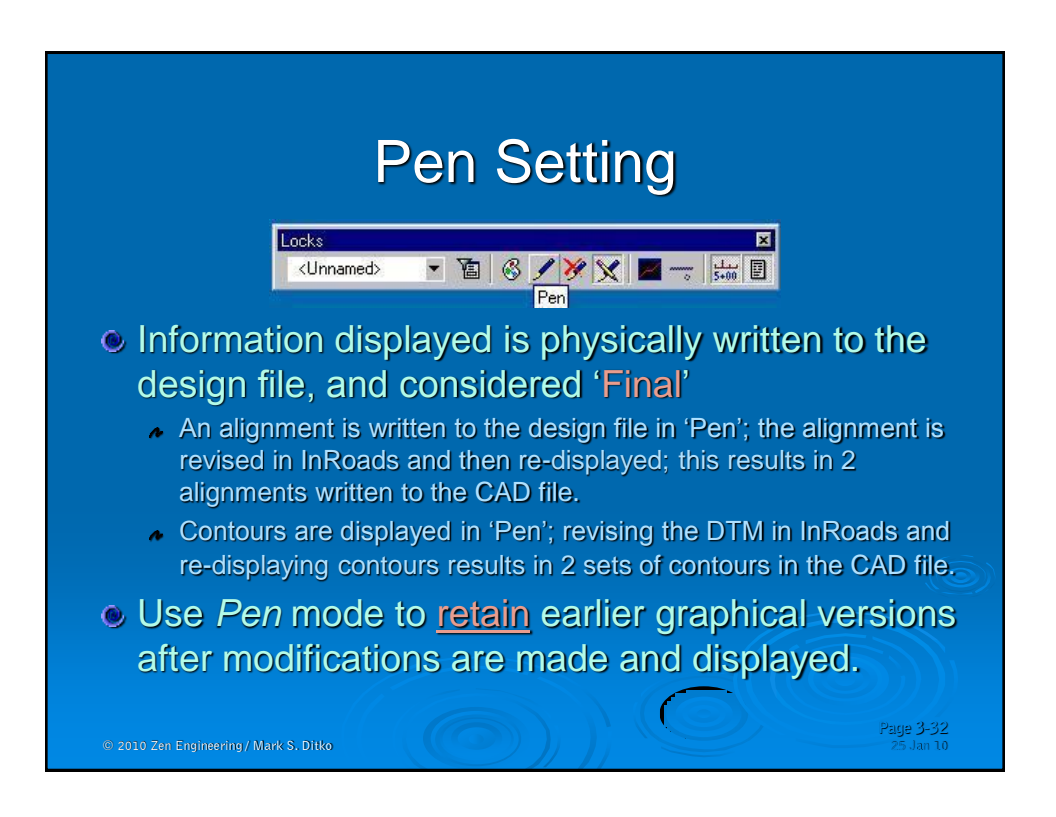

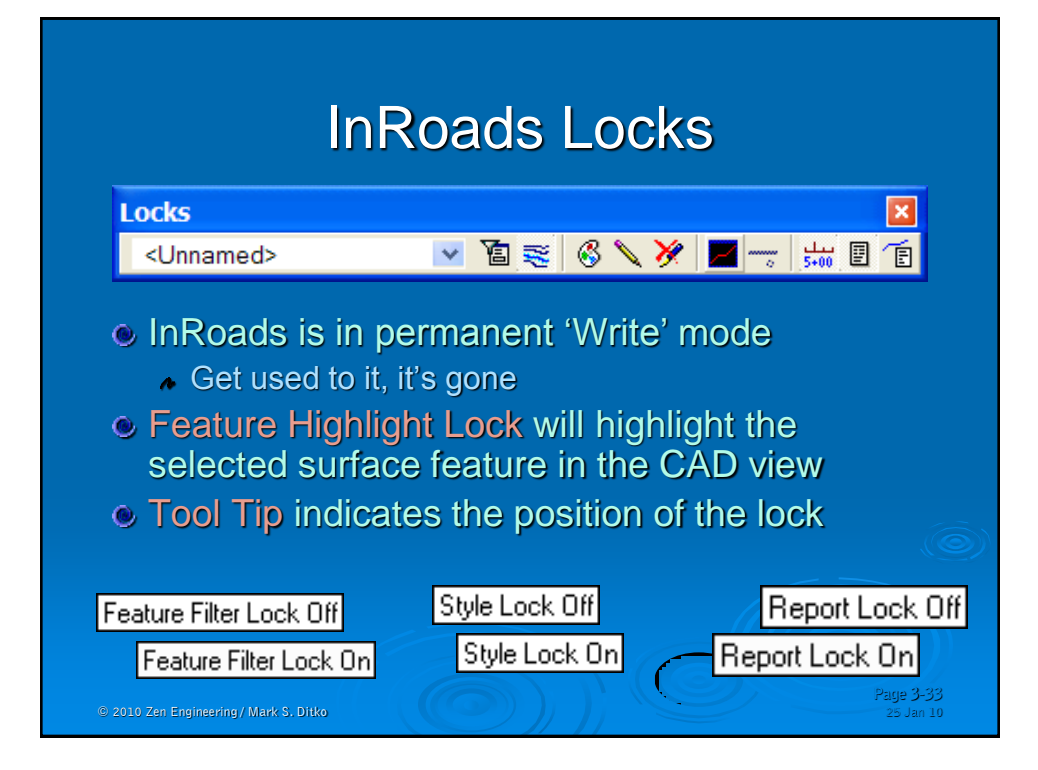

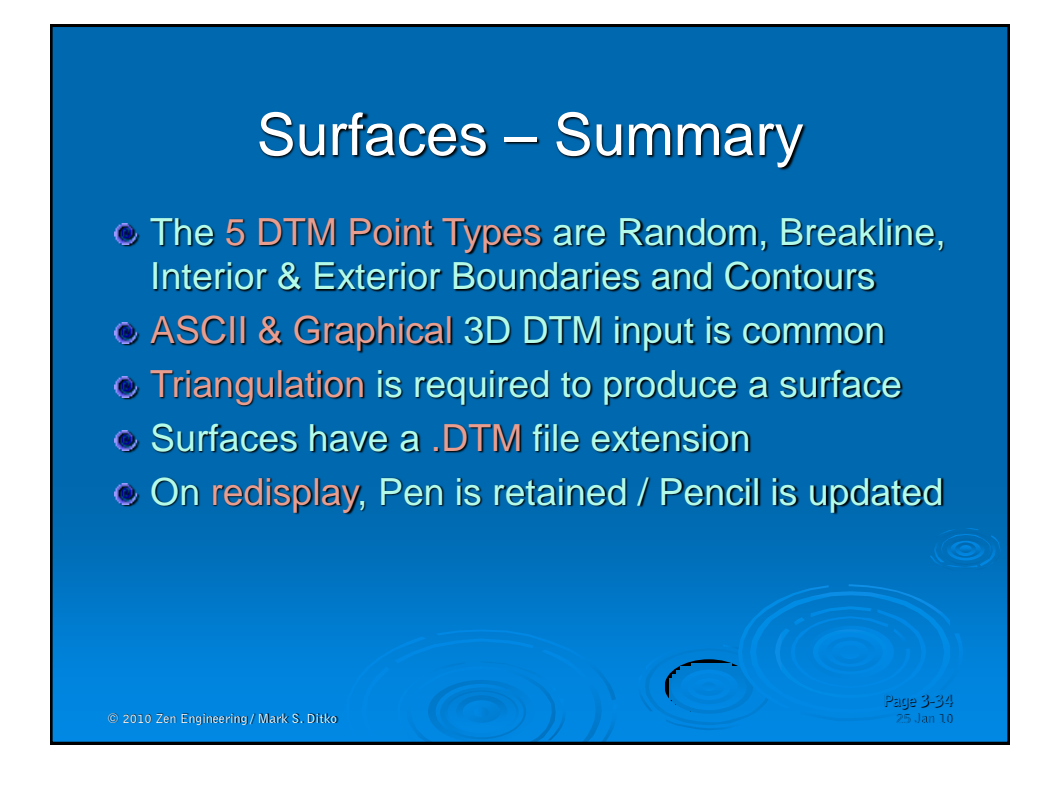

# © 2010 Zen Engineering / Mark S. Ditko **Page 3-35** Surfaces – Hands on Lecture Pause … … Start Lab, Chapter 2-3

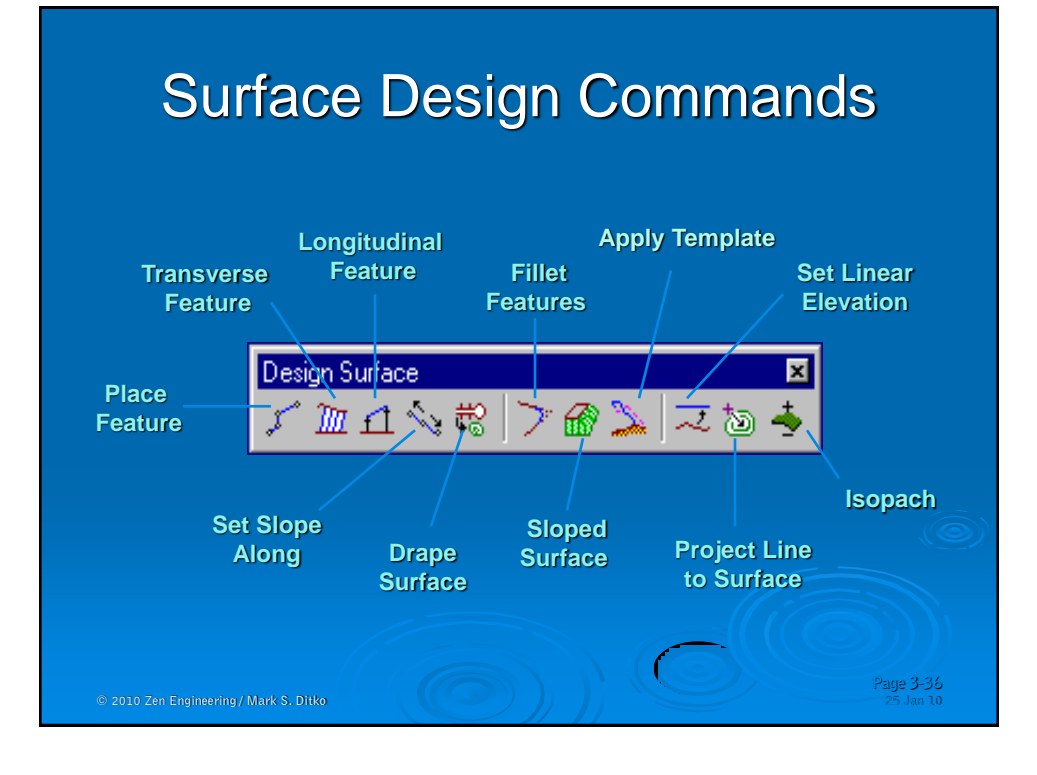

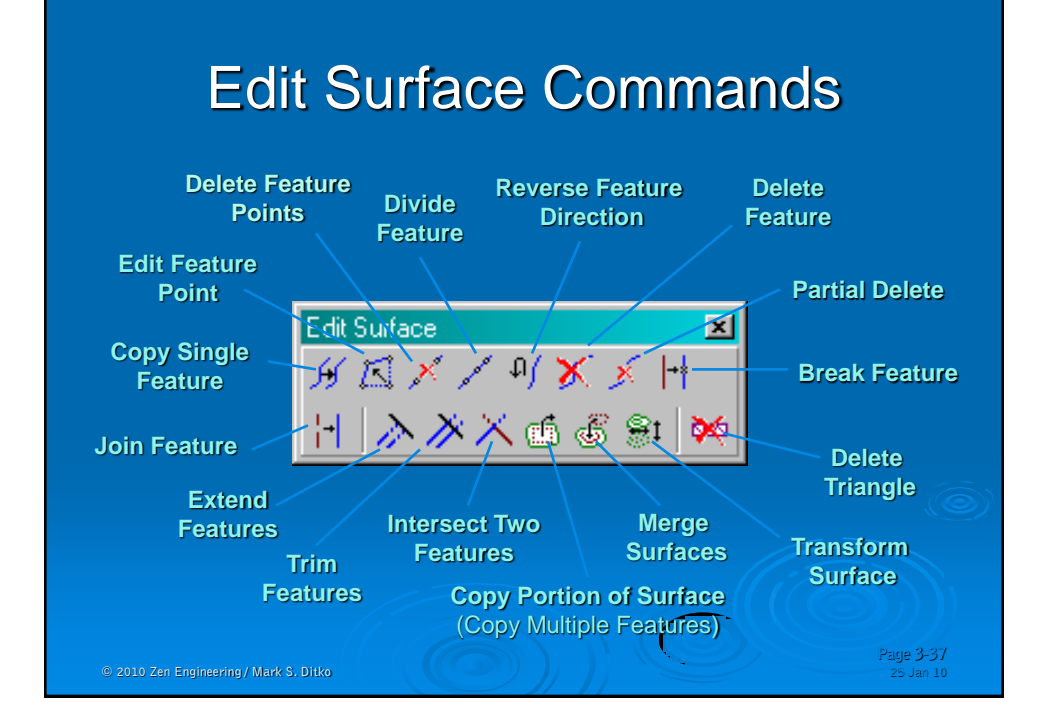

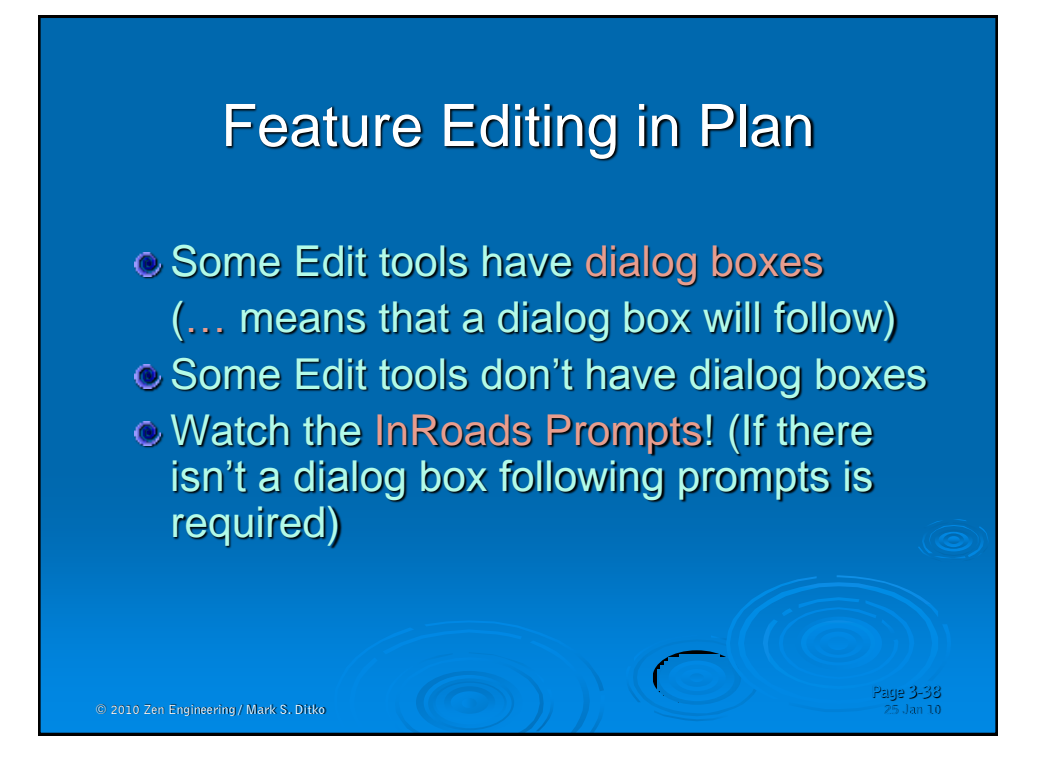

### Surfaces – Summary 2

- The 5 DTM Point Types are Random, Breakline, Interior & Exterior Boundaries and Contours
- ASCII & Graphical 3D DTM input is common
- Triangulation is required to produce a surface
- Lock Triangulation will not allow the triangles to change
- $\circ$  Surfaces have a .DTM file extension
- $\bullet$  There are a handful of specialized surface design tools along with a collection of surface editing tools that work directly with the DTM
- $\degree$  The volume commands require 2 surfaces
- **Triangle Volumes are able to run multiple volumes at once**

**Page 3-39**

 $\bullet$  On redisplay, Pen is retained / Pencil is updated

© 2010 Zen Engineering / Mark S. Ditko